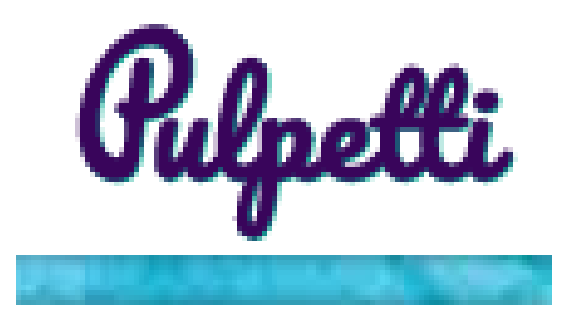

### Pulpetti-ohjeet oppilaalle

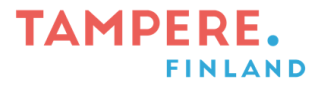

## Pulpetti

- Pulpetti-sivuston kautta oppilas pääsee yhdellä kirjautumisella eri sovelluksiin, joita koulussa käytetään.
- Pulpettia voi käyttää omalla puhelimella, tablettitietokoneella ja kotitietokoneella.
- Pulpetista löytyy linkit Opetus O365:n palveluihin (esim. Onedrive, Word, PowerPoint ja Teams), Aivotoppimateriaaleihin ja Wilmaan.

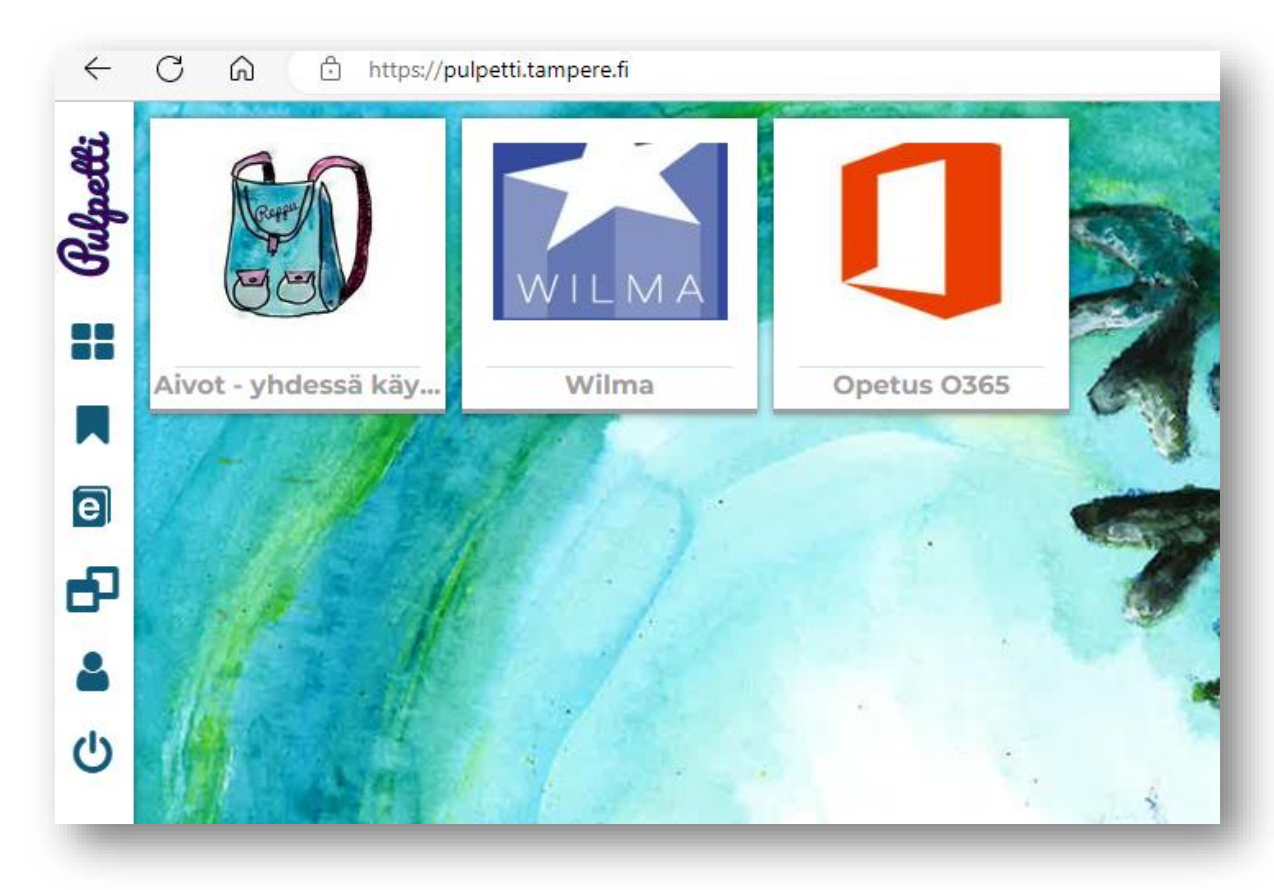

#### TAMDFDF

## Pulpettiin kirjautuminen kotona

- Kirjaudu Pulpettiin avaamalla nettiselain ja kirjoita osoitteeksi [pulpetti.tampere.fi.](https://cloud.priimalms.com/ns/pulpetti.tampere.fi)
- Pulpettiin kirjaudutaan **opetusverkon tunnuksella ja salasanalla.** Ne ovat samat, millä kirjaudutaan koulussa tietokoneille. Käyttäjätunnus on yleensä etunimi.sukunimi, esim. matti.meikalainen (mukana saattaa olla jokin numero tai toisen nimen alkukirjain).

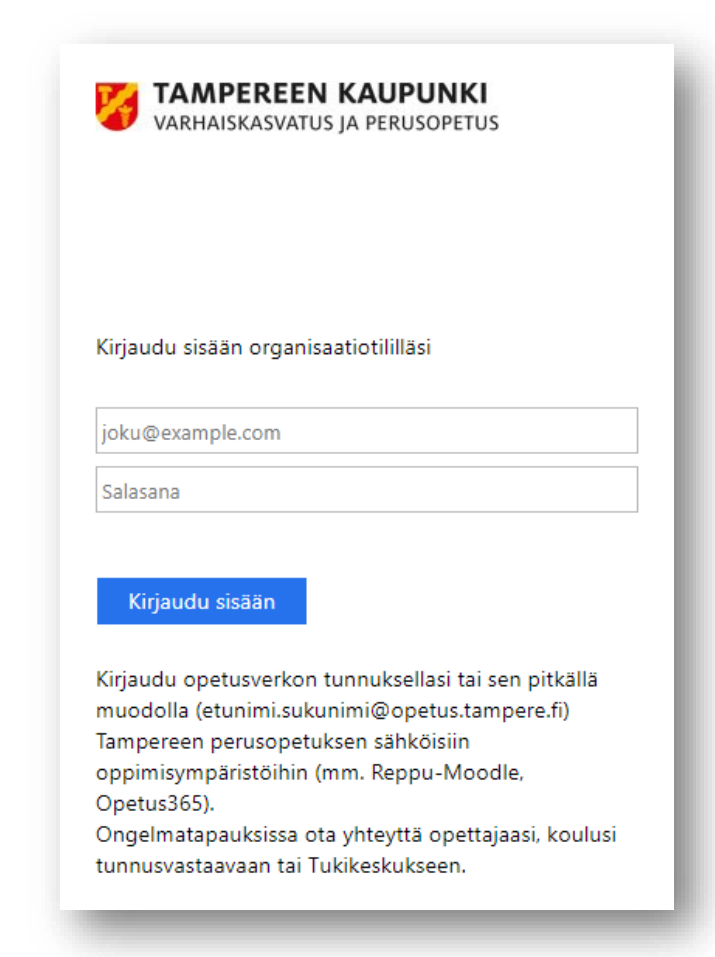

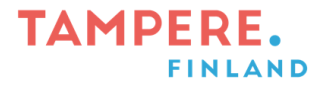

### Pulpetin etusivu

- Voit muuttaa Pulpetin taustakuvaa ja kieltä oman profiilisi kautta.
- Taustakuvavaihtoehtoja on viisi.
- Kielenä voi käyttää suomea tai englantia.

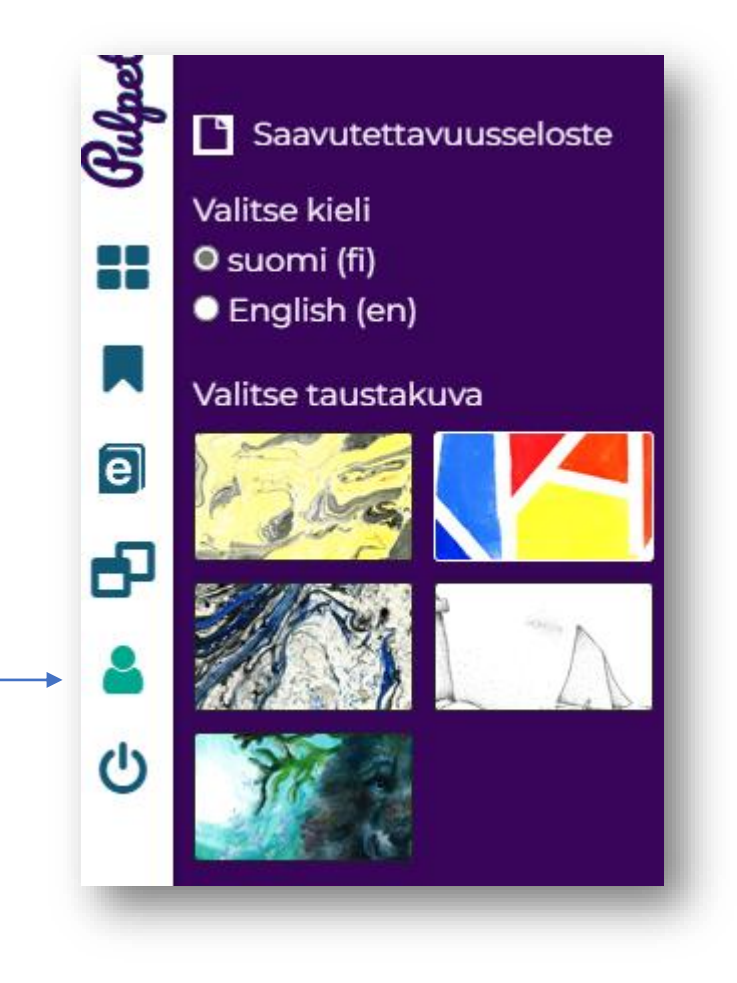

# Työkortit

- Voit lisätä työkortteja eli linkkejä eri palveluihin suoraan työpöydälle.
- Valitse kortin nimen vierestä nuoli alaspäin.
- Klikkaa -> Lisää työpöydälle.
- Samalla tavalla voit myös poistaa kortin työpöydältä.

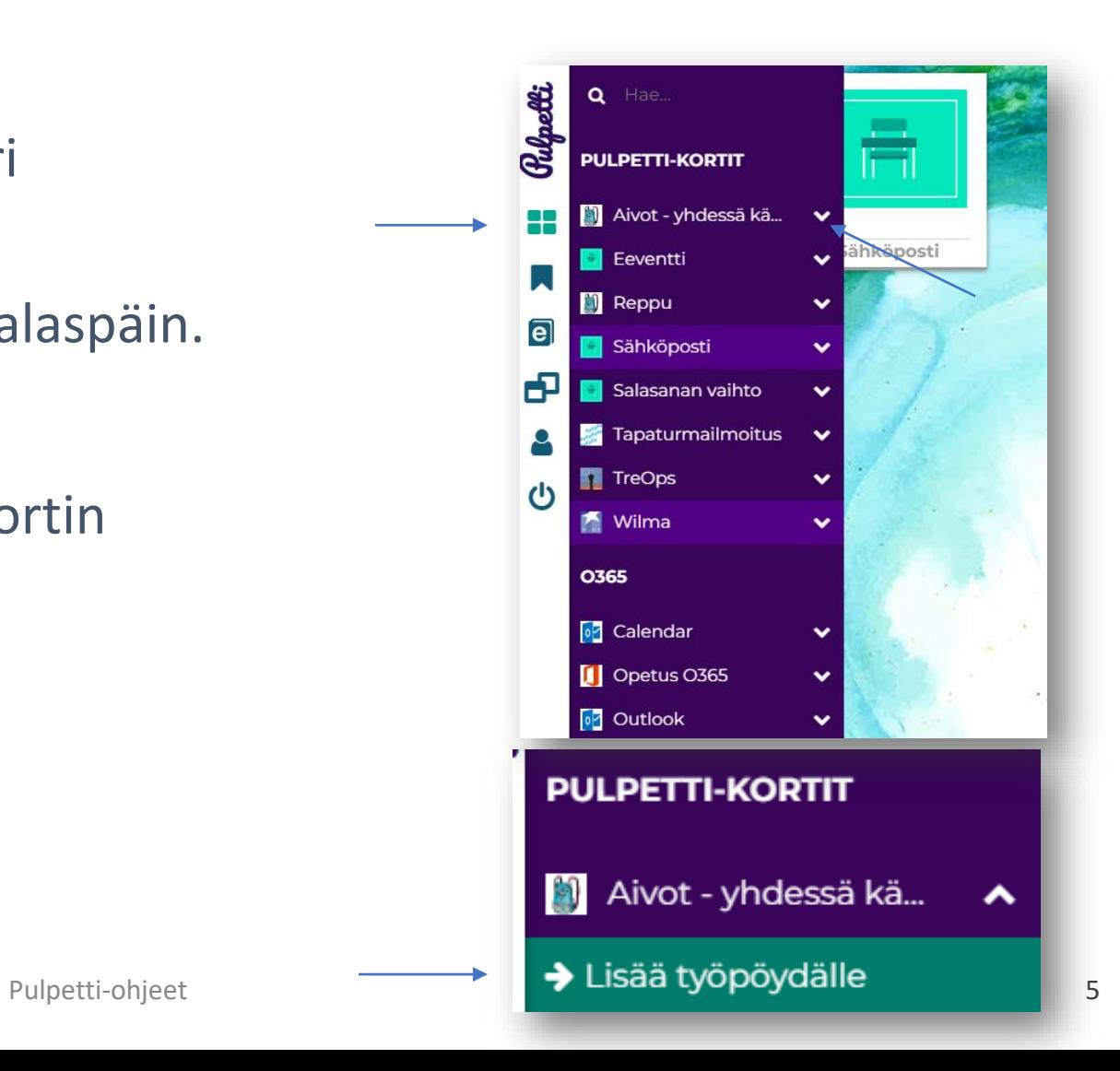